# Esercizi con l'assemblatore NASM

Corso di Sistemi Operativi @ Unimi

## Mattia Monga

17 marzo 2017

# **Contents**

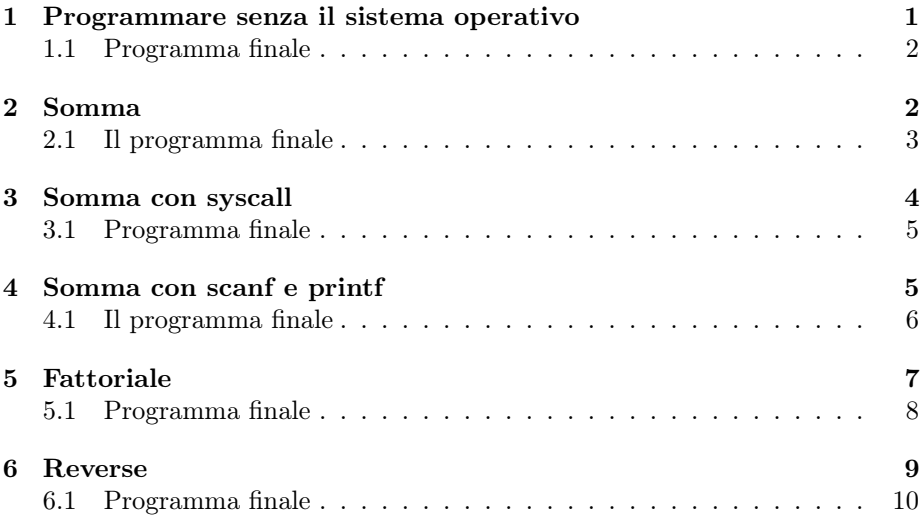

# <span id="page-0-0"></span>1 Programmare senza il sistema operativo

La macchina all'accensione funziona in modalità reale (in pratica in una modalità che emula i processori degli anni '80): a 16 bit e senza separazione di privilegi. Tutte le risorse hardware sono accessibili direttamente al programmatore. La memoria è segmentata (ma non paginata).

#### bits 16

Il programma viene caricato dal firmware a un indirizzo prefissato (0000:7C00).

org 0x7C00

Il programma (lungo esattamente 512 byte) viene caricato solo se termina con la parola (2 byte) 0xAA55.

```
times 510-(\$-\$)\ db 0 ; 0-padding
dw 0xAA55
```
Per scrivere sullo schermo è sufficiente assegnare valori appropriati agli indirizzi che mappano la scheda video: si tratta di 80 × 25 = 2000 coppie di byte a partire dall'indirizzo B800:0000. Il primo byte codifica (in ASCII) il carattere da mostrare, il secondo le sue caratteristiche visuali.

mov ax, 0xb800 ; text video memory mov ds, ax ; ds non accessibile direttamente

Usando il registro bx come indice:

```
mov byte [ds:bx], 'm' ; indirizzamento relativo a ds
mov byte [ds:bx+1], 0x0F ; attrib = white on black
```
#### <span id="page-1-0"></span>1.1 Programma finale

```
bits 16
org 0x7C00
mov ax, 0xb800 ; text video memory
mov ds, ax ; ds non accessibile direttamente
start:
mov bx, 10
write:
cmp bx, 0
jz end
mov byte [ds:bx], 'm' ; indirizzamento relativo a ds
mov byte [ds:bx+1], 0x0F ; attrib = white on black
 sub bx, 2
 jmp write
end:
hlt
times 510-(\$-\$*) db 0 ; 0-padding
dw 0xAA55 ; (boot sig)
```
Il programma va compilato in formato binario (pura sequenza di codice macchina)

nasm -f bin mioboot-nobios-simple.nasm -o mioboot-nobios-simple.bin

Con QEmu a questo punto si può usare il file ottenuto come se fosse il boot sector del primo hard disk.

qemu-system-i386 -hda mioboot-nobios-simple.bin

## <span id="page-1-1"></span>2 Somma

Passiamo ora a una macchina dotata di sistema operativo e di due livelli di privilegio. Il sistema operativo esegue le proprie istruzioni in kernel mode (ring 00 su i386), le applicazioni in user mode (ring 11 su =i386). S'immagini ora di voler scrivere un programma utente che fa la somma di 42 e 24. Essenzialmente: mov eax, 42 add eax, 24

Per poterlo eseguire occorre utilizzare le astrazioni fornite dal sistema operativo e rispettare un certo numero di convenzioni che il sistema operativo impone.

In un sistema Linux i programmi generalmente adottano il formato ELF (Executable and Linkable Format). Ci deve essere un simbolo main che è il punto di partenza dell'esecuzione.

```
global main
```
Le istruzioni stanno poi nel segmento .text.

```
segment .text
main:
```
Le variabili in memoria (anziché nei registri) si conservano nel segmento .data.

```
segment .data
```
Per esempio una variabile intera  $x$  (Double word: 2 parole, 4 byte) inizializzata a 0.

x: dd 0 ; dd è una pseudo istruzione NASM il cui mnemonico sta per Data Double (word)

Il risultato della somma lo salviamo in x.

```
mov eax, 42
add eax, 24
mov [x], eax
```
#### <span id="page-2-0"></span>2.1 Il programma finale

```
global main
segment .text
main:
mov eax, 42
add eax, 24
mov [x], eax
```

```
segment .data
x: dd 0 ; dd è una pseudo istruzione NASM il cui mnemonico sta per Data Double (word)
```
Il programma va compilato in formato ELF.

```
nasm -f elf somma.nasm -o somma.o
```
Va anche collegato (link editing), anche se in questo caso non vengono collegate librerie ma viene solo adattato lo spazio di indirizzamento secondo le convenzioni del sistema operativo.

```
# il link editor sarebbe ld, ma l'utilizzo tramite gcc è più semplice
gcc -o somma somma.o
# Eventualmente, su una macchina a 64bit
# gcc -m32 -o somma somma.o
```
A questo punto però per vedere il risultato della somma bisogna eseguire il programma monitorandone l'esecuzione con il debugger

```
gdb somma
# break main
# run
# stepi
# stepi
# stepi
# print/d x
```
## <span id="page-3-0"></span>3 Somma con syscall

Volendo mostrare sullo schermo il risultato della somma, facendo quindi uso di una risorsa hardware, c'è bisogno di appoggiarsi al sistema operativo, tramite una syscall. La syscall write viene attivata caricando 4 nel registro EAX e sollevando l'interruzione software convenzionale (0x80). In EBX va indicata la destinazione della scrittura (un file speciale chiamato stdout e associato al numero 1), in ECX l'indirizzo della stringa da scrivere e in EDX la lunghezza della stringa (non si dipende, come invece in C, da terminatori convenzionali).

```
mov eax, 4 ; syscall 4 (write)
mov ebx, 1 ; file descriptor (stdout)
mov ecx, msg ; stringa
mov edx, msg_size ; dimensione stringa
int 0x80
```
Stampare il risultato della somma richiederebbe computazione aggiuntiva: il numero (66) va trasformato nella stringa di caratteri ASCII con cui ci aspettiamo di leggerlo ("66" corrispondente ai due byte 0x3636). Per semplicità stampiamo una stringa fissa.

```
; è buona abitudine terminare le stringhe con il carattere ASCII zero
msg: db 'Ciao!',10,0 ; 10 è il carattere 'a capo'
msg_size equ $ - msg ; pseudo istruzione (macro); $ è l'indirizzo corrente
```
Essendo dati in sola lettura, le stringhe generalmente vengono conservate nel segmento .rodata.

#### segment .rodata

Al termine del programma è anche opportuno fare una syscall exit (identificatore 1) per finirne l'esecuzione ordinatamente.

mov eax, 1 ; syscall 1 (exit) int 0x80

#### <span id="page-4-0"></span>3.1 Programma finale

```
global main
segment .text
main:
mov eax, 4 ; syscall 4 (write)
mov ebx, 1 ; file descriptor (stdout)
mov ecx, msg ; stringa
mov edx, msg_size ; dimensione stringa
int 0x80
mov eax, 1 ; syscall 1 (exit)
int 0x80
segment .rodata
; è buona abitudine terminare le stringhe con il carattere ASCII zero
msg: db 'Ciao!',10,0 ; 10 è il carattere 'a capo'
msg_size equ $ - msg ; pseudo istruzione (macro); $ è l'indirizzo corrente
```
## <span id="page-4-1"></span>4 Somma con scanf e printf

Le chiamate di sistema sono impacchettate in librerie molto più comode da usare. Sfruttiamo perciò le librerie standard del C: printf, exit e scanf. È sufficiente dichiararne l'esistenza, ci penserà il linker a collegare effettivamente le istruzioni delle librerie.

```
extern scanf, printf, exit
```
Chiederemo all'utente del programma due numeri da sommare, conservandoli in due variabili x e y che è inutili inizializzare esplicitamente e che quindi possiamo mettere nel segmento .bss. Si tratta di un segmento speciale: lo spazio non viene preallocato, ma allocato solo a tempo di esecuzione (inizializzandolo a zero).

```
segment .bss
x: resd 1 ; reserve 1 double word
y: resd 1 ; reserve 1 double word
```
Servono anche le stringhe di formato per printf e scanf, come al solito in .rodata.

```
segment .rodata
imsg: db 'Inserisci due numeri interi: ',0
ifmt: db '%d',0
ofmt: db 'Somma: %d',10,0
```
Per passare i parametri a una funzione basta metterli sullo stack, in ordine inverso.

```
push imsg
call printf
```
Nelle scanf serve anche l'indirizzo della variabile in cui conservare i byte ricevuti dall'utente.

push x push ifmt call scanf push y push ifmt call scanf

## <span id="page-5-0"></span>4.1 Il programma finale

```
extern scanf, printf, exit
global main
segment .text
main:
push imsg
call printf
push x
push ifmt
call scanf
push y
push ifmt
call scanf
mov eax, [x]
add eax, [y]
push eax
push ofmt
call printf
push 0
call exit
segment .rodata
imsg: db 'Inserisci due numeri interi: ',0
ifmt: db' '%d', 0
ofmt: db 'Somma: %d',10,0
segment .bss
x: resd 1 ; reserve 1 double word
y: resd 1 ; reserve 1 double word
```
## <span id="page-6-0"></span>5 Fattoriale

Per cogliere l'utilità del base pointer (EBP) per gestire i dati sullo stack è utile provare a implementare una funziona ricorsiva, per esempio il classico fattoriale.

Supponendo di aver già implementato una funzione fact che opera su un parametro intero, è facile farne uso. Si rammenti che il risultato viene ritornato in EAX.

```
push dword [x]
call fact
mov [y], eax
```
Per scrivere fact in modo che possa essere usata con l'istruzione call bisogna innanzitutto che abbia un prologo

```
fact:
 push ebp
 mov ebp, esp
  e un epilogo
epilogo:
```

```
mov esp, ebp
pop ebp
ret
```
Il corpo della funzione e poi sostanzialmente una selezione sul valore del parametro, cui ci si può comodamente riferirsi tramite EBP (che viene aggiornato a ogni chiamata ricorsiva).

```
cmp dword [ebp+8], 1 ; se il primo parametro è uguale a 1
jz easy
mov eax, [ebp+8]
sub eax, 1
push eax ; chiamata con (n - 1)call fact
mul dword [ebp+8]
jmp epilogo
easy:
mov eax, 1
```
Mettendo insieme i pezzi:

```
fact:
 push ebp
 mov ebp, esp
cmp dword [ebp+8], 1 ; se il primo parametro è uguale a 1
jz easy
mov eax, [ebp+8]
sub eax, 1
push eax \therefore chiamata con (n - 1)
```

```
call fact
mul dword [ebp+8]
jmp epilogo
easy:
mov eax, 1
epilogo:
 mov esp, ebp
 pop ebp
 ret
```
## <span id="page-7-0"></span>5.1 Programma finale

```
extern scanf, printf, exit
global main
segment .text
main:
push imsg
call printf
 push x
 push ifmt
 call scanf
push dword [x]
call fact
mov [y], eax
 push dword [y]
 push ofmt
 call printf
mov eax, 1 ; syscall 1 (exit)
int 0x80
fact:
 push ebp
 mov ebp, esp
cmp dword [ebp+8], 1 ; se il primo parametro è uguale a 1
 jz easy
mov eax, [ebp+8]
sub eax, 1
push eax ; chiamata con (n - 1)call fact
mul dword [ebp+8]
jmp epilogo
easy:
mov eax, 1
```

```
epilogo:
  mov esp, ebp
 pop ebp
 ret
segment .rodata
imsg: db 'Inserisci un numero intero positivo: ',0
ifmt: db '%d',0
ofmt: db 'Fattoriale: %d',10,0
segment .bss
x: resd 1
y: resd 1
```
### <span id="page-8-0"></span>6 Reverse

La memoria necessaria non è nota durante la scrittura del programma: va allocata dinamicamente una volta conosciuto il numero n di elementi conservare. Per ognuno di essi (sono numeri interi) servono 4 byte. L'indirizzo restituito dalla malloc viene conservato nel puntatore p.

```
mov eax, 4
mul dword [n]
push eax
call malloc
mov [p], eax
```
Poi si leggono gli n interi e li si salva nella memoria appena allocata.

```
mov ecx, [n]
read:
  cmp ecx, 0
  jz wloop
 mov eax, 4
  sub ecx, 1
 mul ecx
  add eax, [p]
  ; non ci sono garanzie che scanf lasci intatto ECX,
  ; quindi è opportuno salvarlo sullo stack
  push ecx
  push eax ; (
  push ifmt ; (
  call scanf
  pop ecx ; ) le due pop possono essere sostituite da: add esp, 8
  pop ecx ; ) perché il valore sullo stack non è rilevante
  pop ecx ; ripristino il contatore ECX
```
jmp read

Infine un nuovo ciclo a rovescio stampa i valori.

```
wloop:
 mov ecx, 0
write:
 cmp ecx, [n]
 jz end
 mov eax, 4
 mul ecx
 add eax, [p]
 ; non ci sono garanzie che printf lasci intatto ECX,
  ; quindi è opportuno salvarlo sullo stack
 push ecx
 push dword [eax] ; (
 push ofmt ; (
 call printf
 pop ecx ; ) le due pop possono essere sostituite da: add esp, 8
 pop ecx ; ) perché il valore sullo stack non è rilevante
 pop ecx ; ripristino il contatore ECX
 add ecx, 1
 jmp write
```
## <span id="page-9-0"></span>6.1 Programma finale

```
extern scanf, printf, exit, malloc
global main
segment .text
main:
push imsg
call printf
  push n
  push ifmt
  call scanf
 push dword [n]
 push imsgn
  call printf
mov eax, 4
mul dword [n]
push eax
```

```
call malloc
mov [p], eax
 mov ecx, [n]
read:
 cmp ecx, 0
 jz wloop
 mov eax, 4
 sub ecx, 1
 mul ecx
 add eax, [p]
  ; non ci sono garanzie che scanf lasci intatto ECX,
  ; quindi è opportuno salvarlo sullo stack
 push ecx
 push eax ; (
  push ifmt ; (
 call scanf
 pop ecx ; ) le due pop possono essere sostituite da: add esp, 8
 pop ecx ; ) perché il valore sullo stack non è rilevante
 pop ecx ; ripristino il contatore ECX
  jmp read
wloop:
 mov ecx, 0
write:
  cmp ecx, [n]
  jz end
 mov eax, 4
 mul ecx
 add eax, [p]
  ; non ci sono garanzie che printf lasci intatto ECX,
  ; quindi è opportuno salvarlo sullo stack
 push ecx
  push dword [eax] ; (
 push ofmt ; (
 call printf
 pop ecx ; ) le due pop possono essere sostituite da: add esp, 8
 pop ecx ; ) perché il valore sullo stack non è rilevante
 pop ecx ; ripristino il contatore ECX
  add ecx, 1
  jmp write
```

```
end:
mov eax, 1 ; syscall 1 (exit)
int 0x80
segment .rodata
imsg: db 'Inserisci il numero di elementi: ',0
imsgn: db 'Inserisci i %d elementi: ',0
ifmt: db '%d',0
ofmt: db ':%d',10,0
segment .bss
n: resd 1
p: resd 1
```